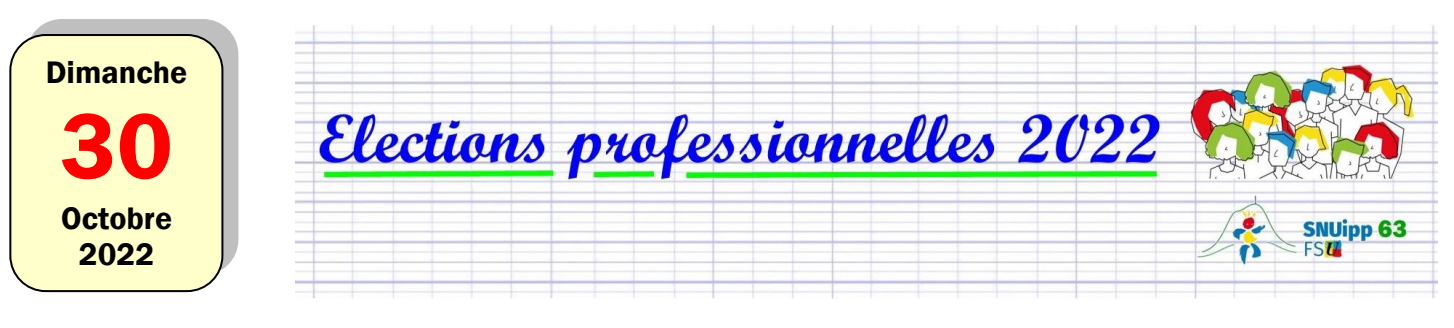

# Créer son espace électeur-électrice

# 1. Ouvrir le courriel « Ouverture du portail élection professionnelles »

Ce message vous a été envoyé le 13 octobre 2022.

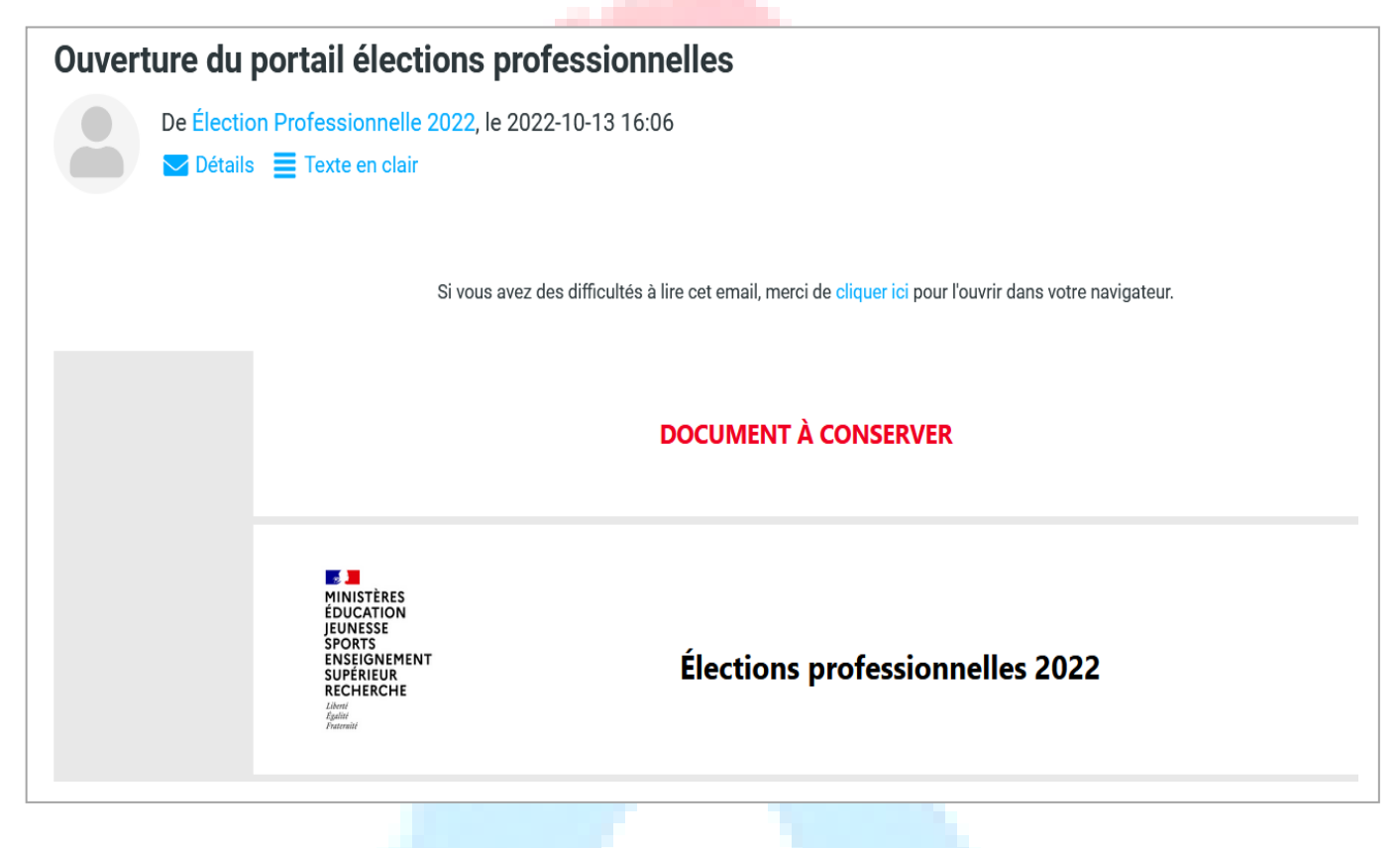

**Où trouver ce courriel ?** Ce courriel a été envoyé sur votre messagerie professionnelle (accès [: https://bv.ac-clermont.fr/webmail/\)](https://bv.ac-clermont.fr/webmail/). Il a éventuellement été transféré sur votre messagerie personnelle si vous avez fait un renvoi.

# 2. Cliquer sur le lien contenu dans le courriel

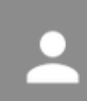

**Accèder au portail Elections** 

#### 3. Créer un mot de passe

Les exigences pour votre mot de passe :

- $\rightarrow$  12 à 256 caractères
- $\rightarrow$  au moins une maiuscule et une minuscule
- $\rightarrow$  au moins un chiffre
- **→** au moins un caractère spécial

Pensez à noter ce mot de passe quelque part. Vous en aurez besoin pour voter, entre le 1<sup>er</sup> et le 8 décembre !

Par exemple, mot de passe dans l'image ci-dessous :

*JevoteFSUentrele1/12/22etle8/12/22!*

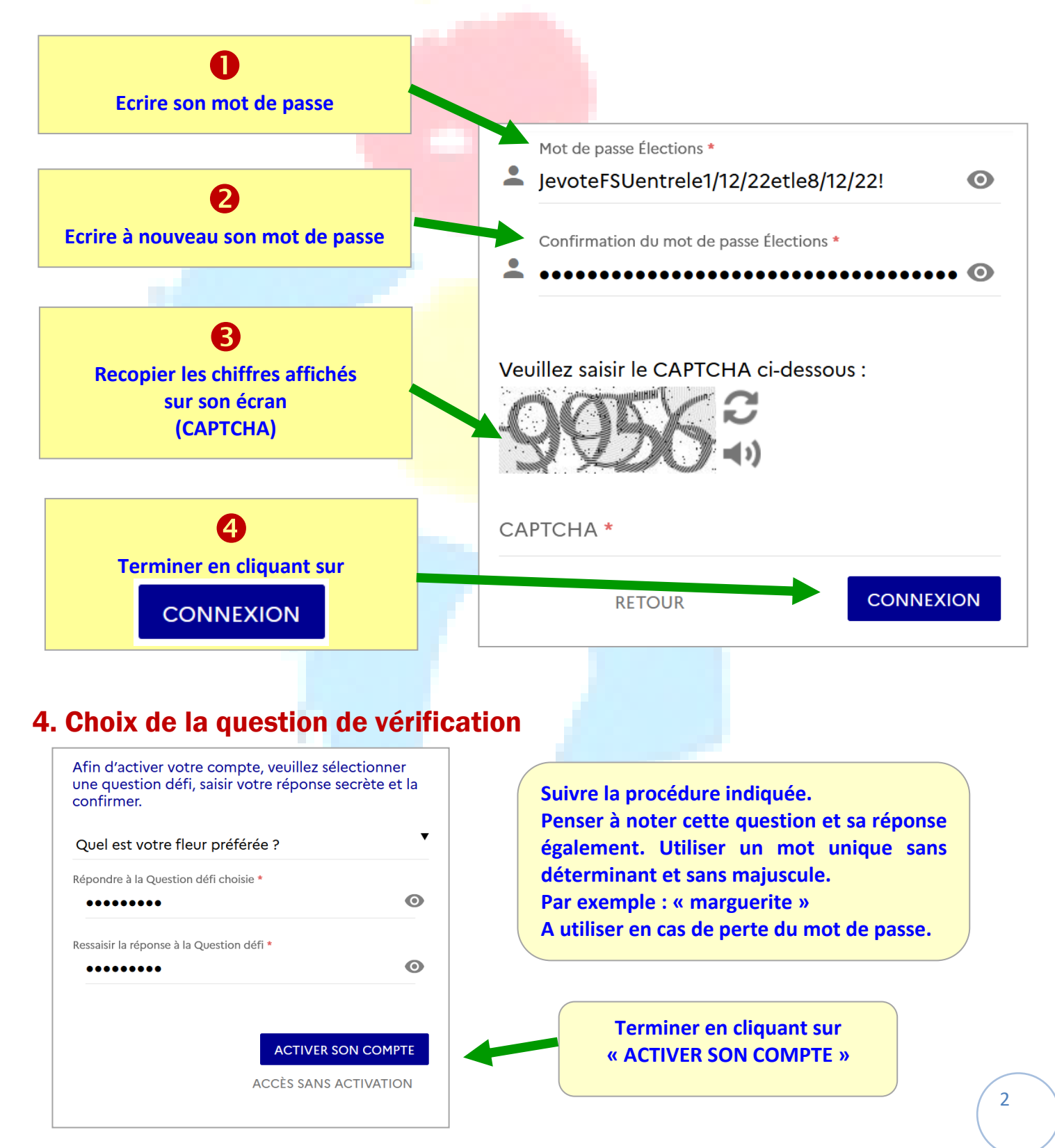

#### 5. Attention aux disfonctionnements

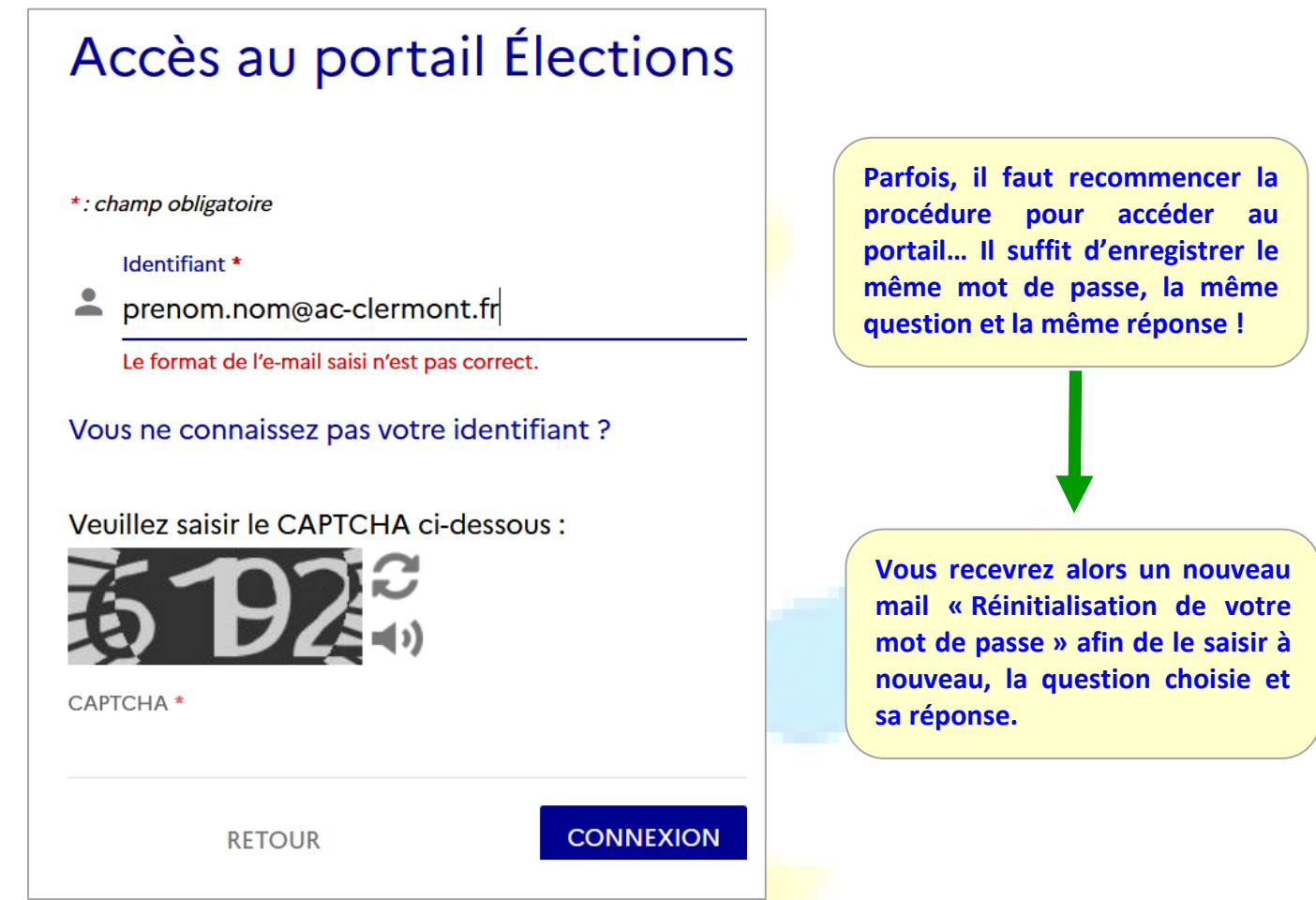

#### 6. Accéder à son portail « Elections »

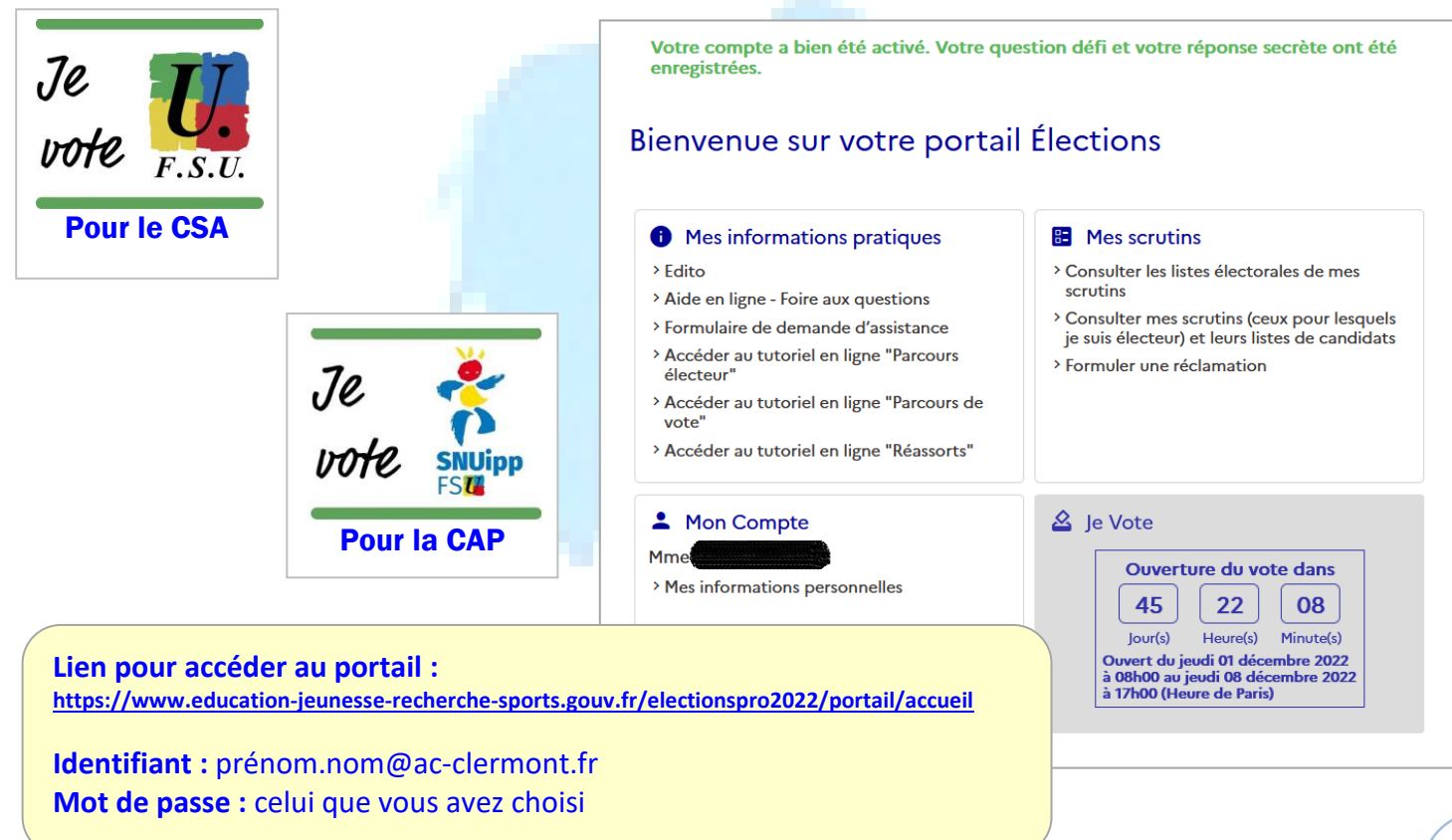

# 7. Vérifier sa liste électorale

➢ **Soit sur la liste affichée ou envoyée par mail dans son école**

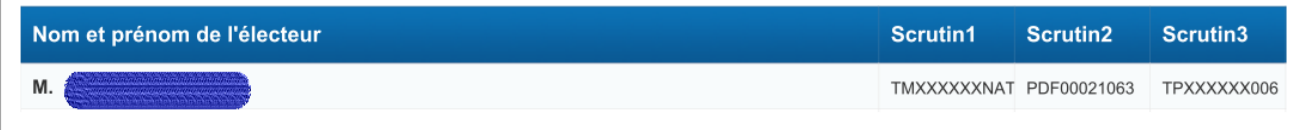

Vérifiez que vous êtes inscrit·e à trois scrutins :

- ➔ CAPD des instituteurs-trices et PE du Puy-de-Dôme, code PDF00021063
- **→** CSA de proximité de Clermont-Ferrand, code TPXXXXXX006
- → CSA ministériel de l'éducation nationale, code TMXXXXXXNAT

#### ➢ **Soit en consultant son espace électeur-trice**

**Lien pour accéder au portail :** 

<https://www.education-jeunesse-recherche-sports.gouv.fr/electionspro2022/portail/accueil>

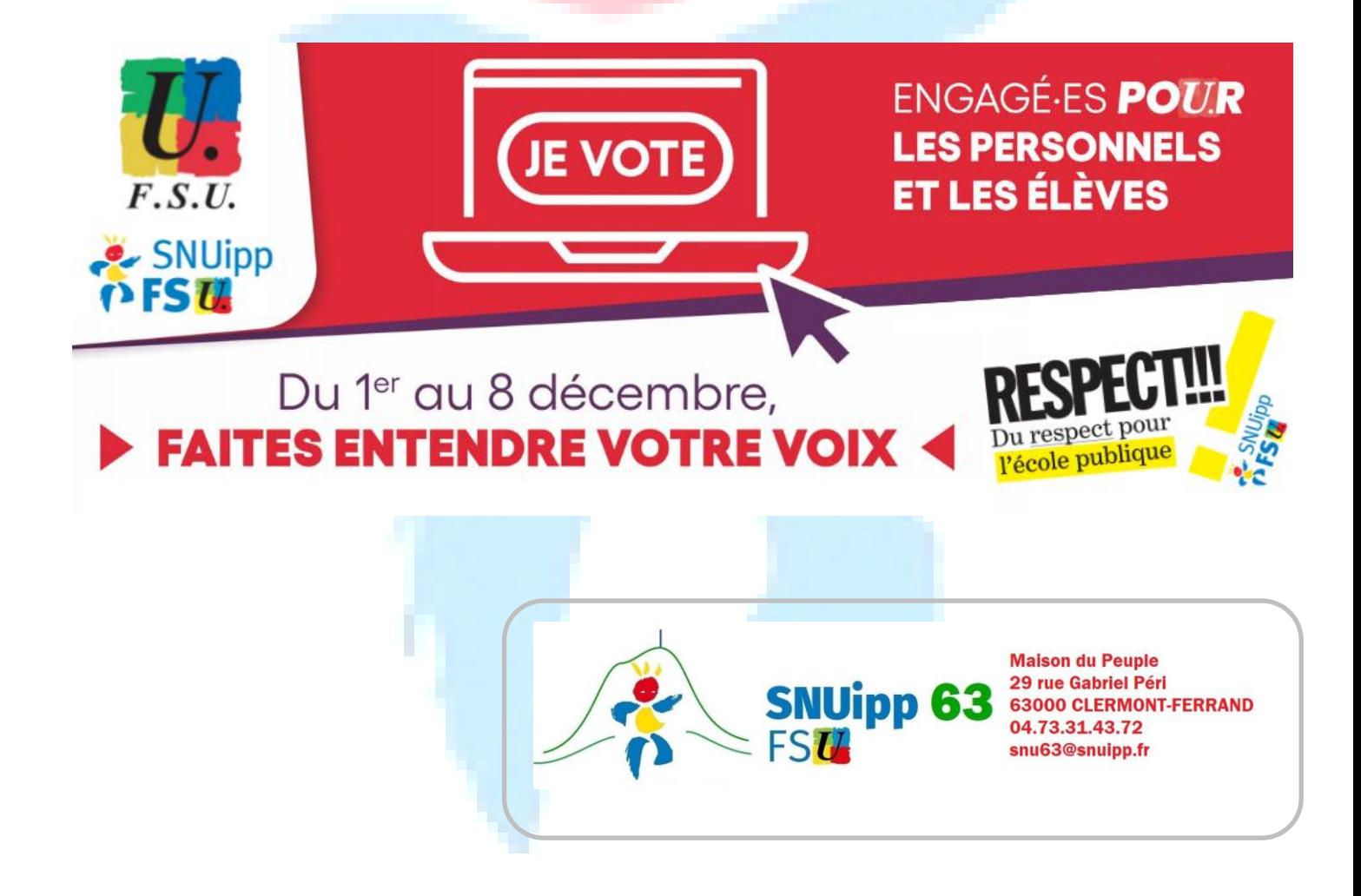